## Firmware Update

Occasionally American Time will have new firmware updates available. Contact American Time for the most recent firmware version available. Firmware updates require access to the internet through port 80.

**n Note:** If traffic is redirected on port 80, firmware updates will fail. Prior to completing the firmware update process verify internet access is available on port 80.

To complete a firmware update, complete the following process:

1. Apply power to Wi-Fi module by inserting the barrel plug from the power source into the left side of the Wi-Fi module where the power connection is located. If clock is currently running, go to step 3.

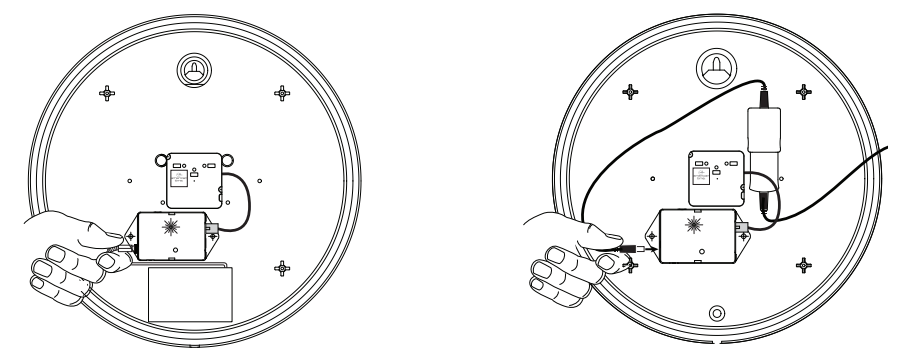

- 2. Verify the LED starts flashing.
- 3. Wait for the LED to either stop flashing (Battery clock) or turn a solid color (Electric clock).
- 4. Press and hold the button located on the middle of the Wi-Fi module.

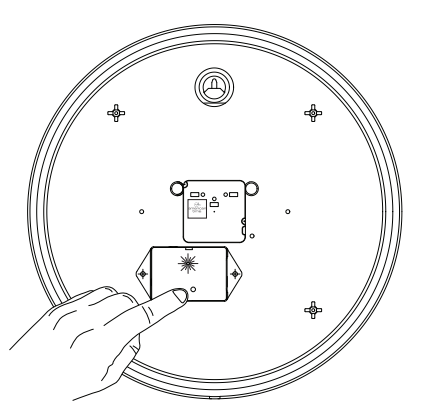

- a. The LED should turn solid green to indicate the button press (continue holding the button).
- b. Wait for the LED to flash orange one time quickly (do not release the button).
- c. Wait for the LED to flash orange twice quickly (do not release the button).
- d. Wait for the LED to flash orange three times quickly.
- 5. Release the button.
	- a. Verify the LED alternates green/orange/red.
	- b. Verify LED turns off.
	- c. Verify LED flashes red.

**Note:** If the LED turns solid red for approximately 3 seconds, the firmware update process failed. To verify firmware update process is successful connect to the clock in **[configuration mode](https://blog.american-time.com/hubfs/PDFs/Wi-Fi_Check_Clock_Firmware_Version.pdf)** and verify firmware version at the bottom of the browser page. Contact American Time technical support at 800-328-8996.

6. Power cycle Wi-Fi module by disconnecting barrel plug from the power source for 5 seconds and reconnecting.